## **Чек ККМ при самовывозе (вопросы маркировки)**

## **Продажа маркированного товара в розницу**

Необходим сканер двумерных штрих-кодов. При сканировании в документ «чек ККМ» попадет код маркировки, он будет отражен в соответствующем столбце документа.

СКАНИРОВАТЬ НЕОБХОДИМО ИМЕННО ДВУМЕРНЫЙ КОД, при считывании обычного кода ean-13 будет выдано предупреждение (если товар маркирован).

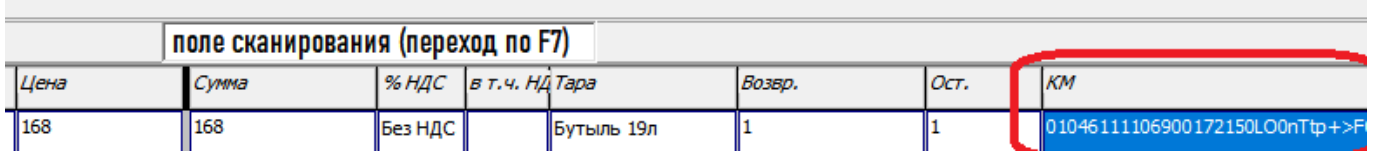

Количество маркированного товара ВСЕГДА должно быть равно 1 при розничной продаже, иначе чек не будет пробит! При нажатии ОК в чеке или кнопки «чек» в расходной накладной коды передаются в ККМ, далее оператор фискальных данных (ОФД) автоматически оформляет выбытие кода в системе маркировки.

ВАЖНО! В настройках подключения драйвера ККМ Атол обязательно отметить флажок «Для проверки КМ использовать прямой доступ к ФН-М».

Признаком правильности работы будет [М+] в строке товара. Проверить правильность передачи данных можно в личных кабинетах ОФД и честного знака.

В случае, чек пробит, но коды не выбыли из-за незаполненной категории товара или иной причины, остается возможность оформить их списание вручную через личный кабинет «честного знака».

В остальном работа с документом ["чек ККМ"](https://vodasoft.ru/wiki/doku.php?id=%D1%81%D0%B0%D0%BC%D0%BE%D0%B2%D1%8B%D0%B2%D0%BE%D0%B7) не меняется.

В расходных накладных также можно сканировать коды маркировки, но они будут добавлены в отдельную табличную часть.

## **Выбор сканера**

Многие современные сканеры фактически не поддерживают режим эмуляции com-порта, поэтому при покупке сканера убедитесь, что ему можно установить префикс F7 для работы в режиме эмуляции клавиатуры (по возможности попросите продавца оборудования установить префикс F7 и суффикс enter).

Если Водяной запущен на терминальном сервере, для корректной работы некоторых клавиатурных сканеров требуется в параметрах подключения RDP (вкладка «Локальные ресурсы»), в поле «Использовать сочетания клавиш Windows» выбрать вариант «На этом компьютере».

## [к оглавлению раздела](https://vodasoft.ru/wiki/doku.php?id=%D0%BC%D0%B0%D1%80%D0%BA%D0%B8%D1%80%D0%BE%D0%B2%D0%BA%D0%B0)

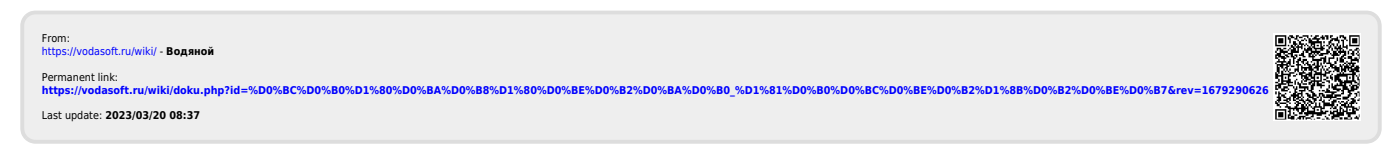